Página **1** de **5**

# **VII CONGRESSO DE CIÊNCIA, TECNOLOGIA E<br>INOVAÇÃO DA PUC GOIÁS**

## ORIENTAÇÕES PARA AVALIADORES DE TRABALHOS DE CONCLUSÃO DE CURSO (TCC) E TEMAS LIVRES (TL)

Versão 3 – 14 de outubro de 2021

#### **ORIENTAÇÕES GERAIS**

- 1. No VII Congresso de Ciência, Tecnologia e Inovação da PUC Goiás teremos apresentação de trabalhos científicos em cinco modalidades:
	- a.Iniciação Científica
	- b.Trabalhos das Ligas Acadêmicas
	- c. Trabalhos de Conclusão de Curso da Escola de Ciências Médicas, Farmacêuticas e Biomédicas
	- **d.Temas livres (TL)**

#### **e.Trabalhos de Conclusão de Curso (TCC)**

Esta orientação trata dos itens "d" e "e".

- 2. Além da modalidade, no momento da inscrição dos trabalhos os autores escolhiam a Escola e o Curso no qual desejariam apresentar.
- 3. O coordenador do curso de graduação ou pós-graduação Stricto Sensu juntamente com a PROPE fez a distribuição trabalhos para avaliadores e escolha dos horários.
- 4. Os trabalhos foram atribuídos pela PROPE aos avaliadores para emissão de parecer dos resumos on-line.
- 5. Os mesmos trabalhos que foram avaliados on-line serão aqueles apreciados de forma remota durante o período do congresso.
- 6. As salas virtuais foram montadas pela PROPE.

TODAS AS SALAS DE APRESENTAÇÃO SÃO PÚBLICAS. NÃO É NECESSÁRIO QUE OS CONGRESSISTAS E APRESENTADORES ESTEJAM CADASTRADOS NO TEAMS PARA PARTICIPAR. O link gerado será público e poderá ser acessado em qualquer navegador(Chrome, Explorer, Edge, etc).

7. Temos duas formas importantes de comunicação com os avaliadores: um grupo de WhatsApp (somente os administradores podem postar) e a Sala do Congresso no Teams. Solicitamos que aqueles que não participam desses canais, façam essa solicitação por um dos contatos que estão no final desta orientação.

#### **ORIENTAÇÕES REFERENTES A APRESENTAÇÃO DURANTE O CONGRESSO**

- 1. Conforme já mencionamos, todas as salas foram criadas pela PROPE. Você poderá acessá-las clicando no seu calendário do Teams ou na programação do congresso fazendo a busca por Escola, evento ou título do trabalho (https:/[/www.pucgoias.edu.br/ccti/#programacao\).](http://www.pucgoias.edu.br/ccti/#programacao).)
- 2. Abra a sala com 15 minutos de antecedência e coloque o Power Point enviado junto com esta a orientação. Este Power Point também estará disponível nos arquivos da Sala do VII Congresso de Ciência, Tecnologia e Inovação no Teams e no site do Congresso (Normas e Instruções) (https:/[/www.pucgoias.edu.br/ccti/normas-e](http://www.pucgoias.edu.br/ccti/normas-e-instrucoes/).)[instrucoes/\).](http://www.pucgoias.edu.br/ccti/normas-e-instrucoes/).)
- 3. Quando clicar na sala você verá a relação dos trabalhos a serem avaliados com os apresentadores. A sequência é uma sugestão e poderá ser alterada, caso necessário.
- 1. Os formulários de avaliação deverão ser preenchidos no mesmo dia das avaliações. Abaixo são disponibilizados doze links. Utilize um link para cada trabalho. Por exemplo, se você for avaliar cinco trabalhos, preencherá cinco links na sequência (do trabalho 1 ao trabalho 5). Esse procedimento é necessário para evitar perda de dados em caso de queda de energia ou sinal de internet.

OS LINKS ESTARÃO DISPONÍVEIS PARA PREENCHIMENTO SOMENTE NO DIA DA AVALIAÇÃO.

Trabalho 1: <https://forms.office.com/r/DRBQvdy4yQ> Trabalho 2:<https://forms.office.com/r/PTLkBqcpJy> Trabalho 3: <https://forms.office.com/r/Hhg7ednveE> Trabalho 4: <https://forms.office.com/r/nBh6tqdcFY> Trabalho 5: <https://forms.office.com/r/gRUbTHWzfF> Trabalho 6:<https://forms.office.com/r/5SEkiyx3cT> Trabalho 7: <https://forms.office.com/r/3PktAzkzH8> Trabalho 8: <https://forms.office.com/r/Tes852QkPy> Trabalho 9: <https://forms.office.com/r/iUxvvZkhHn> Trabalho 10[: https://forms.office.com/r/EhPupQ0EfC](https://forms.office.com/r/EhPupQ0EfC) Trabalho 11: <https://forms.office.com/r/1ZtHPuT5MP> Trabalho 12: <https://forms.office.com/r/aU2sw3AYPx>

- 4. Cada apresentador terá 10 minutos para fazer a sua exposição. Todas as apresentações serão consecutivas e ao final da sessão serão feitas perguntas (avaliador e participantes). A sessão de perguntas/debate terá duração de cerca de 30 minutos. Quando houver mais de um avaliador na sala, as sessões poderão ser subdivididas: terminar os trabalhos de um avaliador e abrir para as perguntas e a seguir proceder da mesma forma com os trabalhos referentes ao segundo avaliador.
- 5. Cole no chat no início, meio e fim da sessão a seguinte informação: "por favor, registre a sua frequência aqui [\(www.pucgoias.edu.br/ccti/frequencia\)](http://www.pucgoias.edu.br/ccti/frequencia))". REGISTRE APENAS UM VEZ POR EVENTO!

#### **ORIENTAÇÕES PARA ACESSSAR OS TRABALHOS AVALIADOS ON-LINE**

Você tem acesso aos trabalhos que avaliou on-line caso queira consultá-los antes ou no momento da apresentação. Veja como acessar:

1. Entre no site do congresso (www.pucgoias.edu.br/cctl) e clique em acompanhar inscrição (canto superior direito).

2. Coloque o seu CPF e a senha cadastrada no site do congresso e clique em entrar.

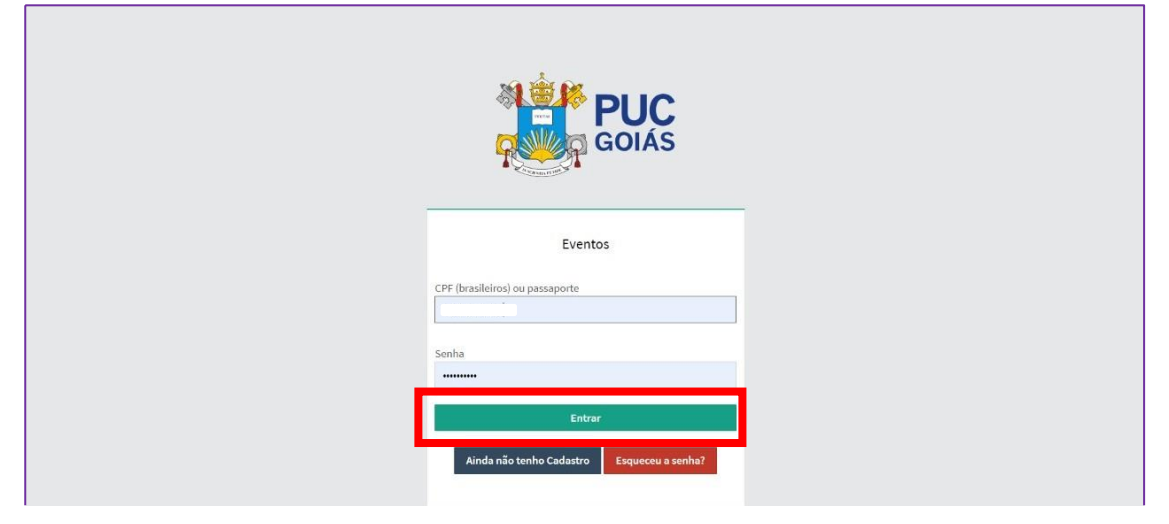

#### 3. Clique em "avaliar trabalhos"

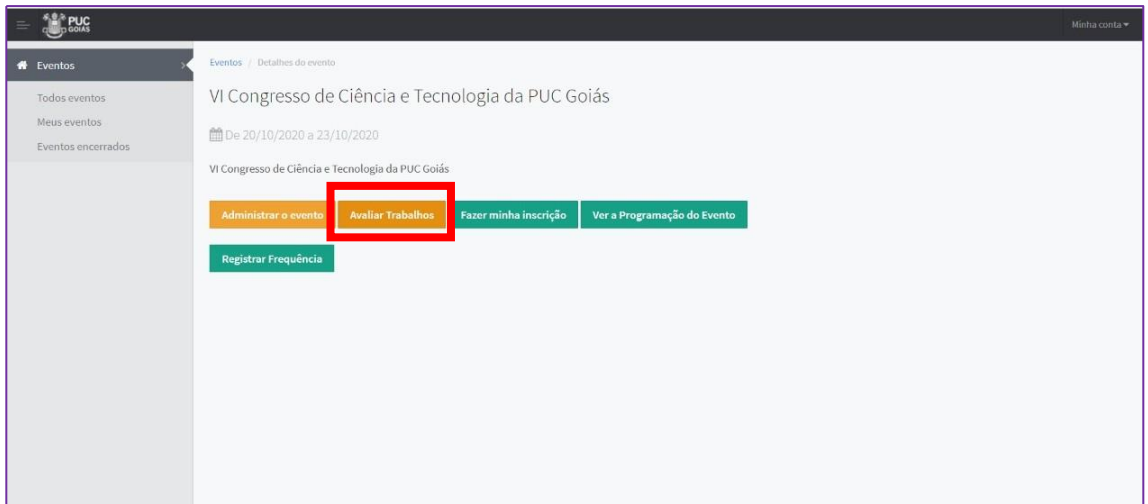

4. No trabalho que deseja visualizar, clique em avaliação.

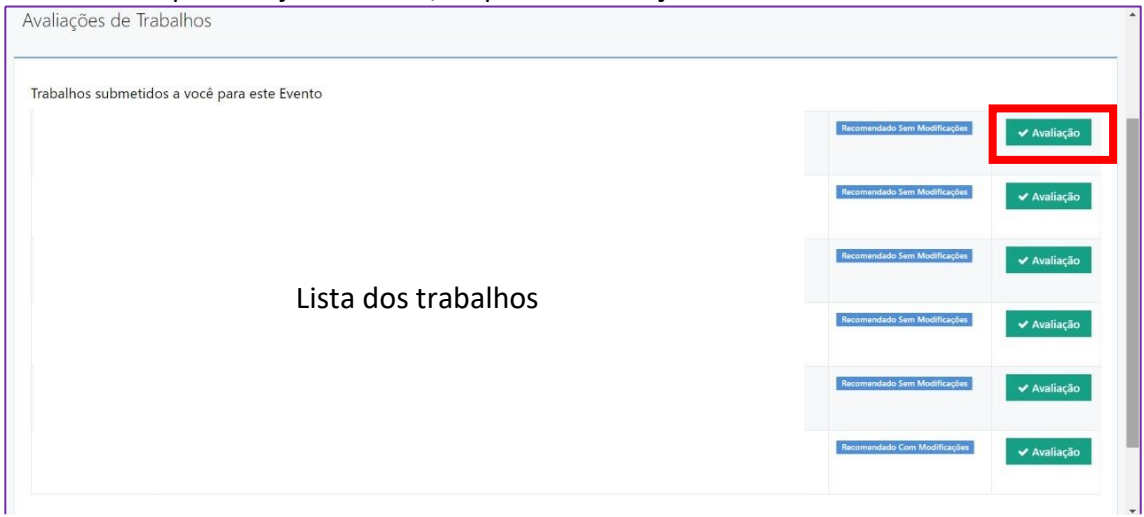

5. Clique em "clique para ver o parecer e a versão original do trabalho"

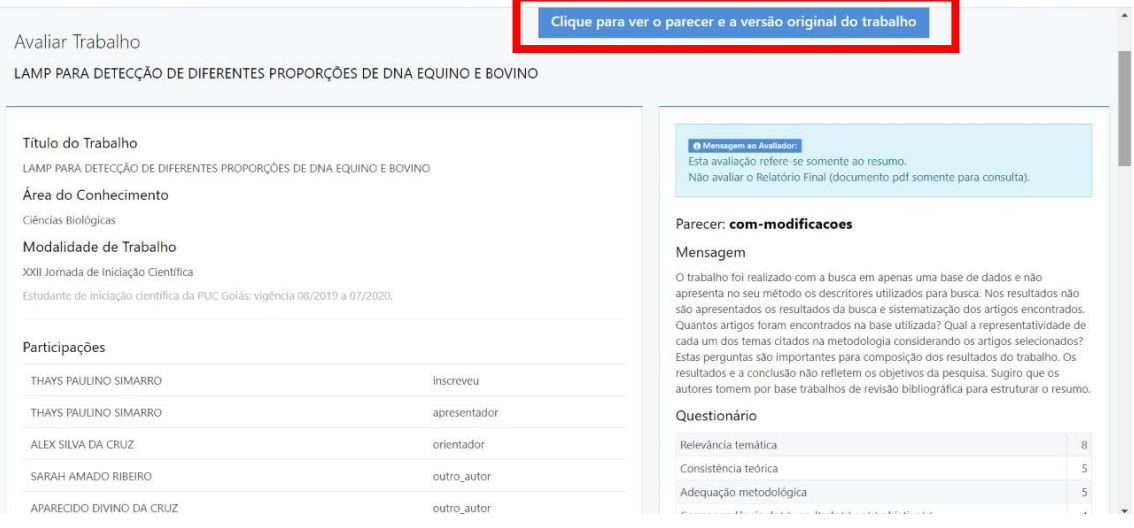

A PUC Goiás agradece sua participação.

Qualquer dúvida, entre em contato conosco!

### **CONTATOS**

**E-mail:** [congressoct@pucgoias.edu.br](mailto:congressoct@pucgoias.edu.br)

**Telefones:** 3946-1073 (das 8 às 12h) e 3946-1431 (14h às 18h)

#### **WhatsApp\***

Profa. Priscila Valverde de O. Vitorino: (62) 99227-9975 Coordenação de pesquisa: (62) 98579-8758 (8 às 12h e 14h às 18h) \*Exclusivo para mensagens De segunda à sexta-feira, exceto feriados.